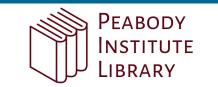

## OverDrive on a computer

Use these steps to borrow and enjoy digital titles from your library on your Windows® or Mac® computer.

NOTE: If you're using a Chromebook™ or Windows 8 and up, you may be able to use the new Libby app or the original OverDrive app to borrow and enjoy digital titles from your library. For more help, visit help.overdrive.com.

| CI | Г | F | P | 1 |
|----|---|---|---|---|
| J  |   | ᆫ |   |   |

Find your library's OverDrive website on overdrive.com/libraries.

## STEP 2

Sign into your library's OverDrive website and borrow a title. You'll need a valid library card for this step.

NOTE: To determine which sign-in option is best for you, especially if you're under 13, visit help.overdrive.com.

## STEP 3

After you borrow a title, you can:

- Send a Kindle Book (U.S. only) to your Kindle device or Kindle reading app.
- Read, watch, or listen to a title right in your browser.
- Download an eBook, then read it using free Adobe Digital Editions software or transfer it to a supported eReader.
- Download an audiobook, then listen to it using OverDrive's free desktop app for Windows or Mac or transfer it to a supported MP3 player.

NOTE: Digital formats and titles vary by library, and some enjoyment options may not be available for every title.

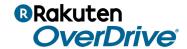